**UŽIVATELSKÁ PŘŔUČKA** DCAM-GPS-01

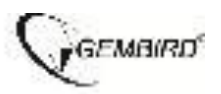

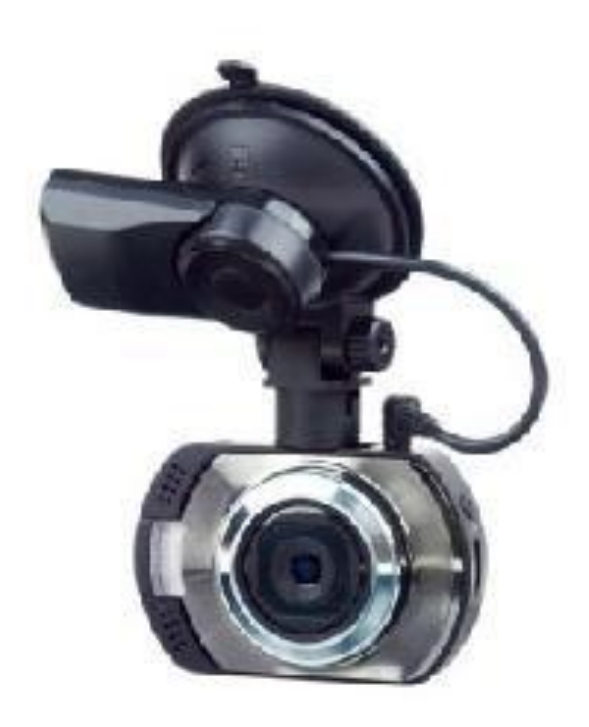

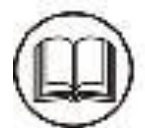

# **Přečtěte si tento návod k použití před použitím tohoto produktu.**

# **ÚVOD**

Děkujeme, že jste si vybrali naši palubní kameru s GPS trackerem. Tento návod obsahuje důležité bezpečnostní a provozní informace. Před prvním použitím si přečtěte návod a uschovejte ji pro budoucí použití.

### **BEZPEČNOSTNÍ POKYNY**

Nevystavujte kameru vodě nebo jiným kapalinám

Udržujte v čistotě. Neskladujte v horkém, špinavé, vlhkém nebo mokrém prostředí.

Nerozebírejte kameru, aby nedošlo k úrazu elektrickým proudem, neodstraňujte kryt.

#### **CO JE V BALENÍ**

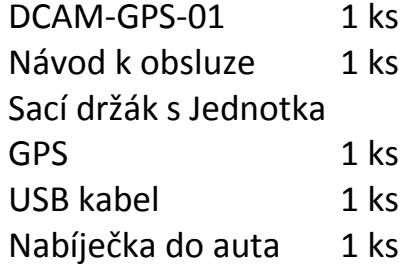

# **SEZNÁMENÍ S DCAM-GPS-01** PŘEHLED ZAŘÍZENÍ

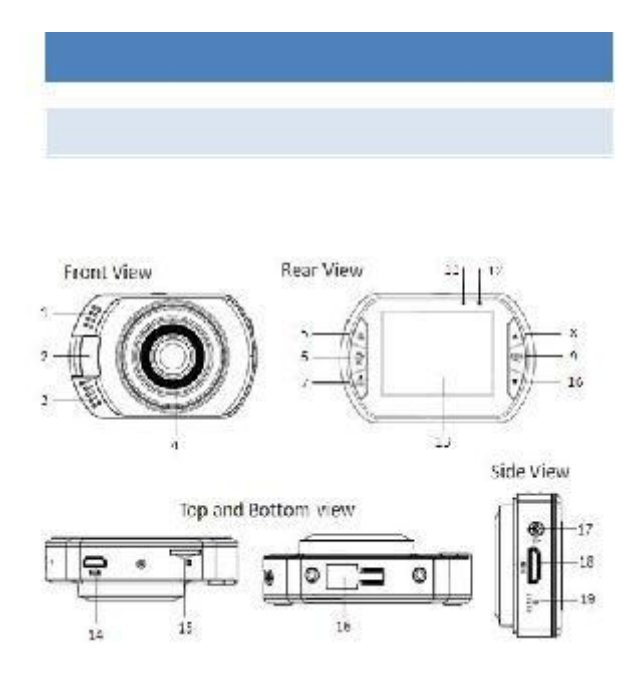

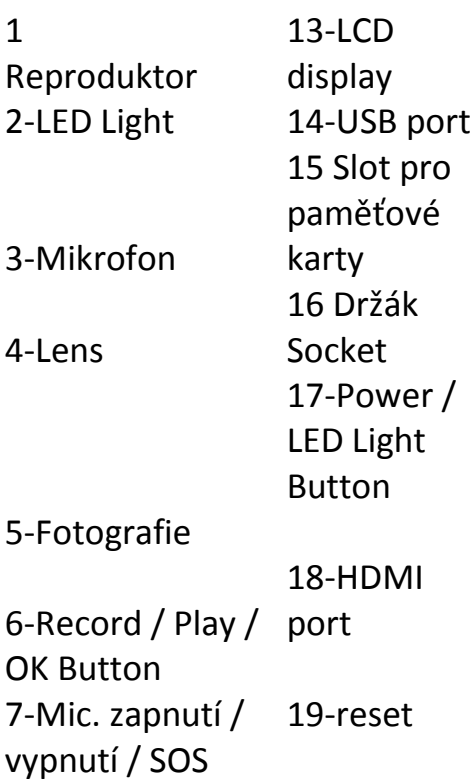

tlačítko 8-Up Button  $($ 9-Menu / Back Button 10-Down Button ( ) 11-Work Status Light (modrá) 12 Indikátor Napájení (RED)

### **Provoz DCAM-GPS-01**

Provoz na baterie

Pro dobití vnitřní baterie, připojte kamera k počítači pomocí přiloženého USB kabelu, nebo použijte 5V / 1A USB napájecí adaptér pro nabíjení přístroje. 2., bude baterie plně nabitá po 3-4 hodinách. Poznámka: Po plně nabitá, ikona

Vložení paměťové karty

nabíjení na obrazovce zmizí.

Tento vůz dashboard kamera nemá vnitřní paměť.Paměťová karta Micro SD musí být vložena do kamerau pro další provoz. Pokud není vložena paměťová karta, kamera nelze nahrávat jakékoliv video. Chcete-li vložit paměťovou kartu, postupujte podle následujících kroků:

1: Vypněte kamera.

2: Vložte SD kartu Micro do slotu.

3: Zapněte kamera. Pokud je paměťová karta správně nainstalována, můžete začít nahrávat videa.

#### KONTROLKY

Kamera má dva indikátory.

1: Při dobíjení, nebo při připojení k počítači, bude červená kontrolka se rozsvítí. 2: Při záznamu nebo fotografie, se modré světlo bude blikat.

### START-UP / VYPNUTÍ

Stiskněte tlačítko POWER pro zapnutí kamerau, na obrazovce se rozsvítí a kamerau.

Stiskněte tlačítko Power znovu asi dvě sekundy a vypněte kameru

**Poznámka** : Kamera se automaticky vypne, pokud je baterie vybitá.

### MODE VÝBĚR

Existují tři různé pracovní režimy jsou k dispozici pro tento kamera, foto, video a přehrávání.

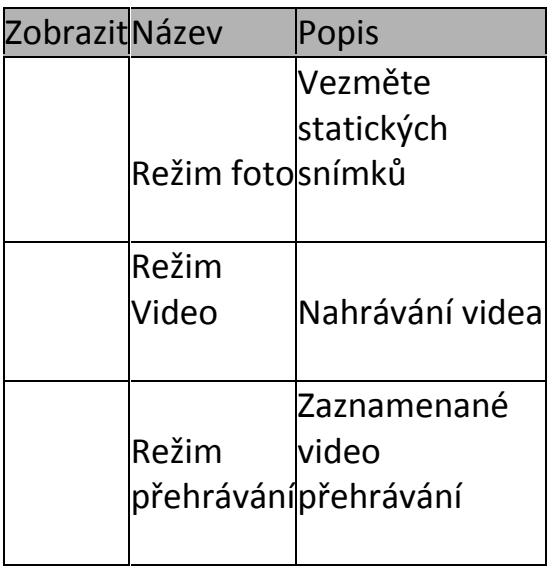

### NASTAVENÍ

Před fotografování a záznam videa, stisknutím tlačítka napájení zapnout DCAM-GPS-01 jako první. Stiskněte tlačítko Menu pro vstup do nastavení. Stisknutím tlačítka nahoru / dolů vyberte volbu a stiskněte tlačítko OK pro potvrzení nastavení.

7

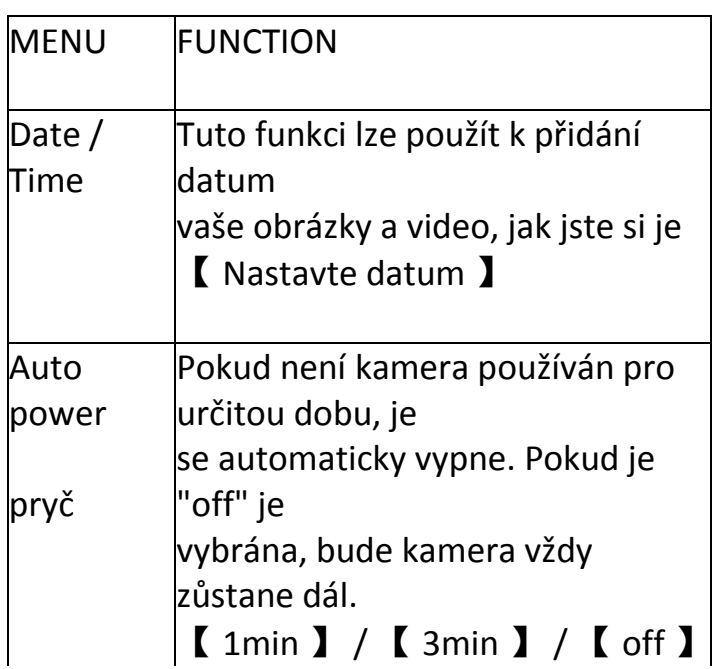

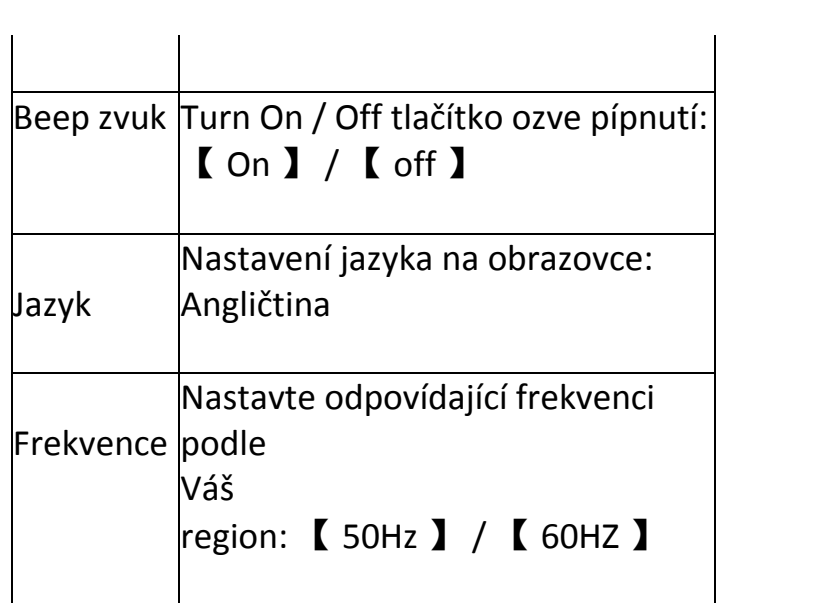

### 8

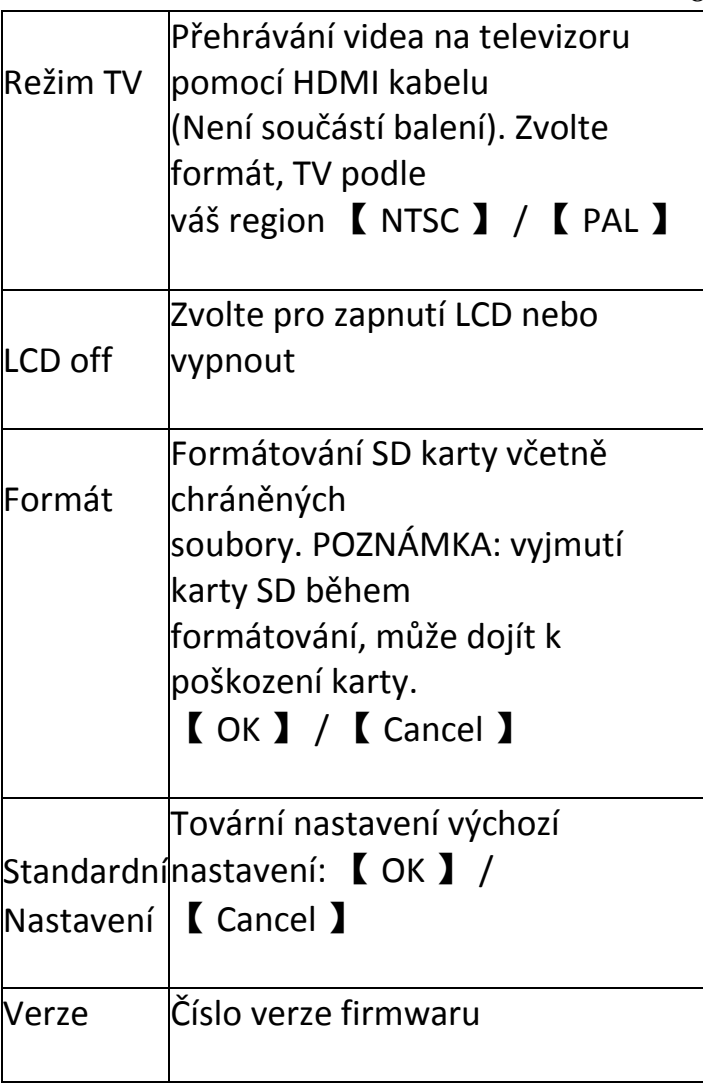

VIDEO MODE

- 1.. Pro automatické spouštění, připojte kamera k nabíječce auta. 5 sekund po nastartování motoru auta, kamera automaticky spustí nahrávání videa. Když je auto vypnutí motoru, kamera uloží poslední soubor a automaticky vypne po 15 sekundách.
- 2.. Chcete-li spustit nahrávání ručně, stačí stisknout tlačítko Record. Stiskněte znovu stejné tlačítko pro zastavení nahrávání.
	- 3., Zoom in / out stiskem tlačítka nahoru / dolů
	- 4., nahrávání Délka čas se zobrazí na displeji
- 5., použijte Class 10 nebo vyšší paměťovou kartu pro záznam videa ve vysokém rozlišení
- 6. Při nahrávání smyčky zakázána, kamera se automaticky zastaví nahrávání, pokud je paměťová karta plná. (Pokud je povoleno nahrávání smyčky, kamera bude vždy pokračovat v záznamu, ale začne přepisovat nejstarší

```
video soubory, když karta je plná.)
10
```
MUTE & SOS FUNCTION

1.. Během nahrávání, stiskněte **se tlačítko, přístroj se vypnout mikrofon**, stiskněte znovu obrátit mikrofon zpět.

2., stiskněte  $\frac{g}{808}$  tlačítko na 2 sekundy pro zamknutí aktuální videa

Segment přepsání smyčkou nahrávek. (Ikona zámku lze odstranit v režimu přehrávání.)

# NASTAVENÍ ve video režimu

Zatímco v režimu videa, stiskněte tlačítko Menu pro změnu nastavení.

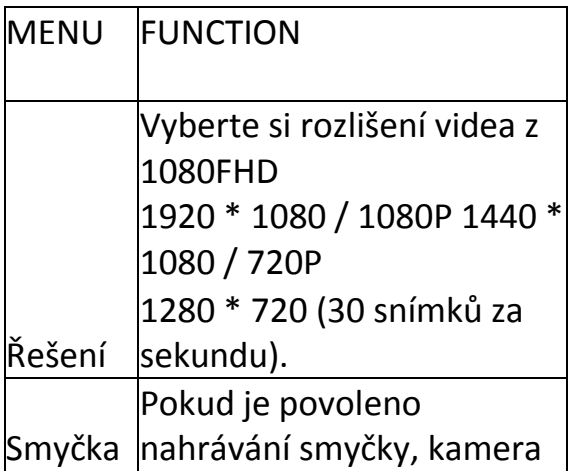

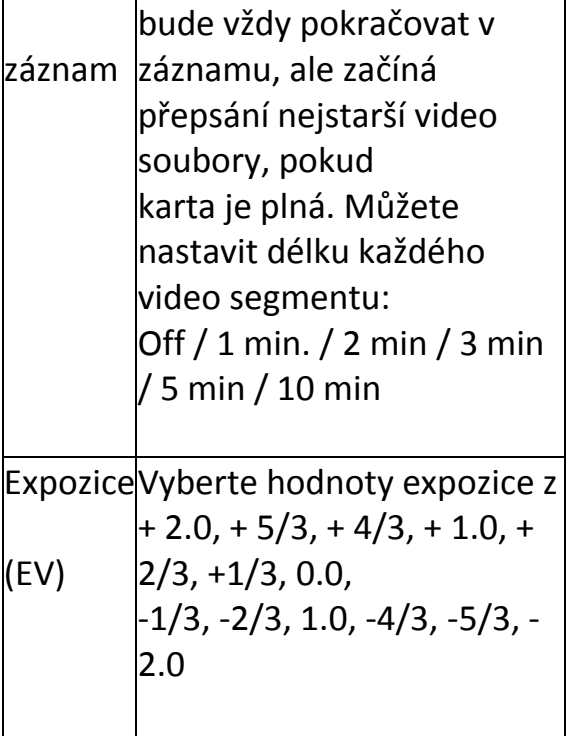

 $\overline{12}$ 

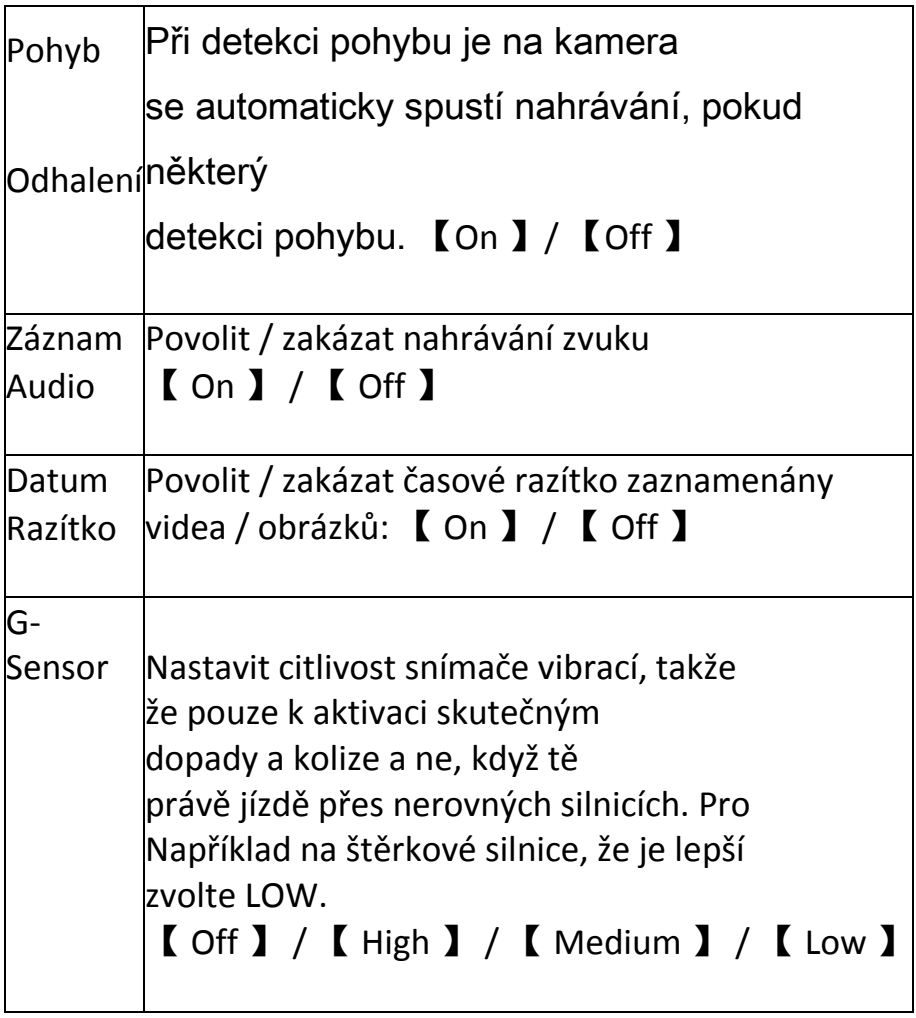

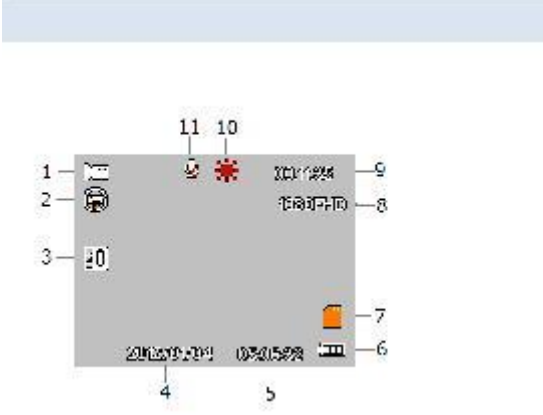

Co je na obrazovce v režimu VIDEO

Při nahrávání, budou tyto ikony se zobrazí na displeji kamerau.

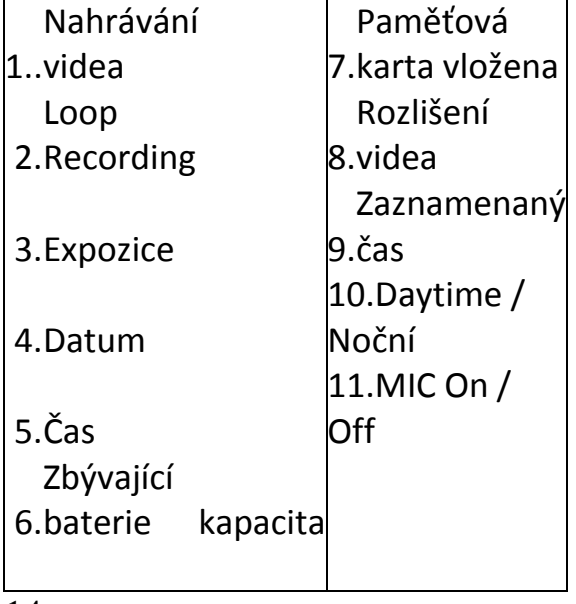

14

PHOTO MODE

- 1., Zapněte kamera a stiskněte il tlačítko pro vstup do režimu fotografií. 2. Pořiďte snímek stisknutím **tel** tlačítka.
	- 3., tlačítka nahoru a dolů k přiblížení nebo oddálení.
	- 4., náhled se zobrazí na obrazovce po dobu jedné sekundy.

NASTAVENÍ V Režim fotografie

Zatímco v režimu fotografování, vstup do menu nastavení změnit nastavení fotografií

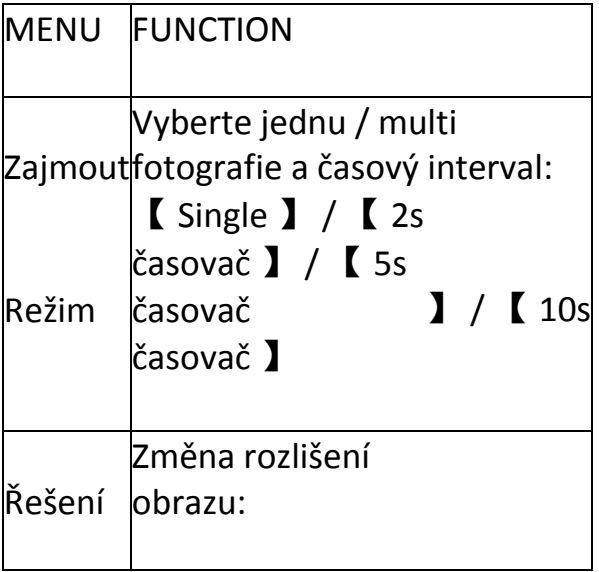

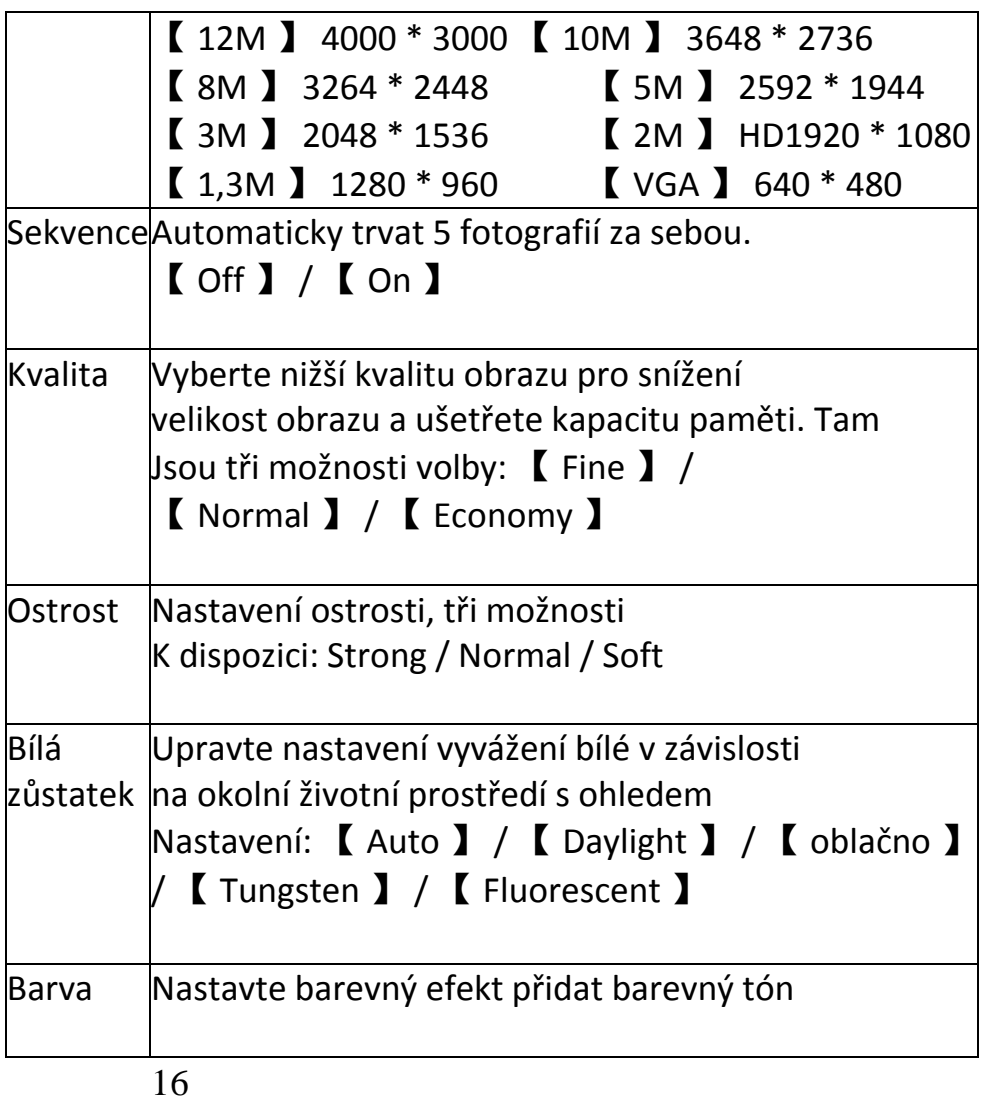

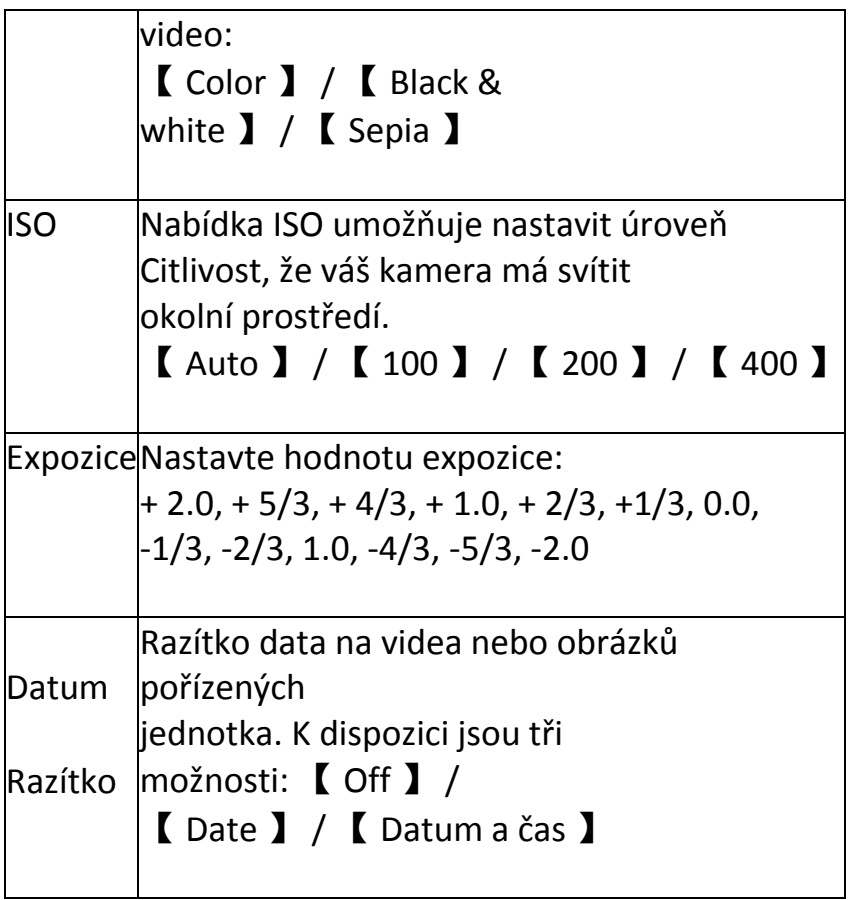

### CO ON SCREEN IN Režim fotografie

Když se v režimu fotografování, následující se zobrazí na obrazovce. 17

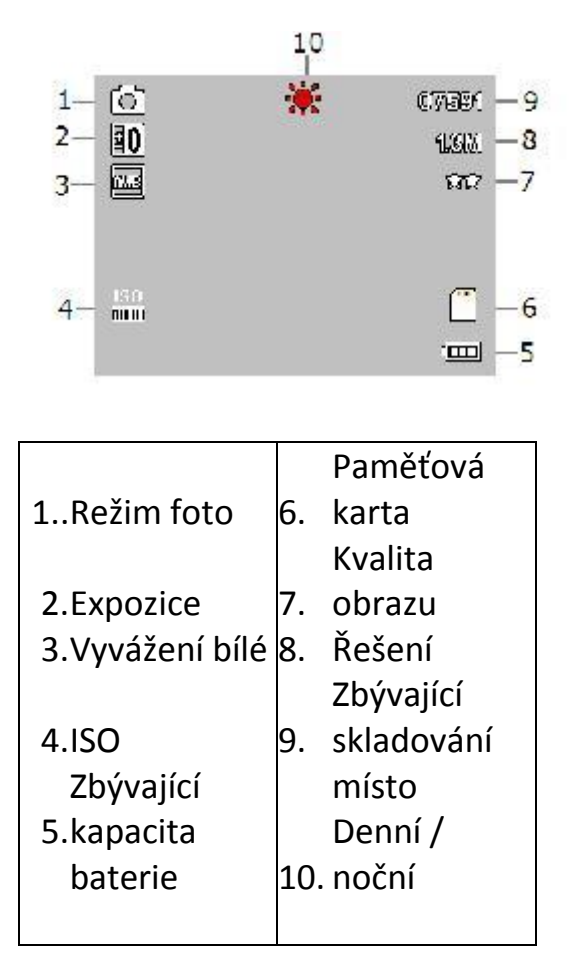

# REŽIM

1: Zapněte DCAM-GPS-01, stiskněte a držte ikonu a přejděte do nabídky pro nastavení kamerau v režimu přehrávání.

2: Když se kamera přepne do režimu přehrávání, zobrazí se poslední nahraný soubor. Stiskněte tlačítko nahoru / dolů pro procházení

uložené soubory.

3: Stiskněte tlačítko OK pro přehrávání souborů. Mezitím, stiskněte tlačítko nahoru / dolů vpřed / vzad (1/2, 1/4, 1/8), stiskněte tlačítko OK pro pauzu .

# NASTAVENÍ v režimu přehrávání

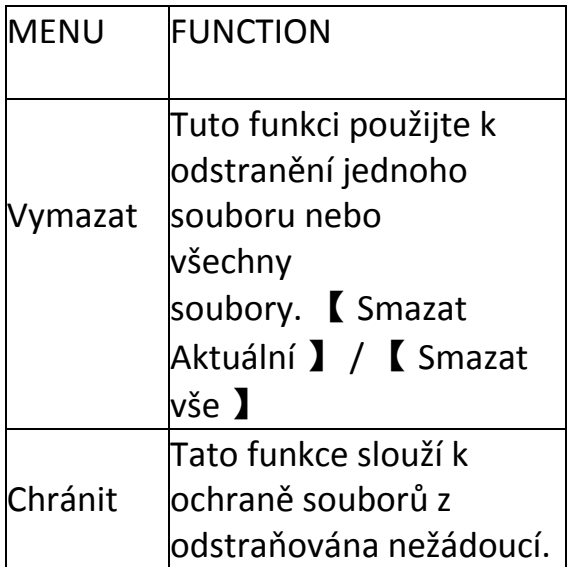

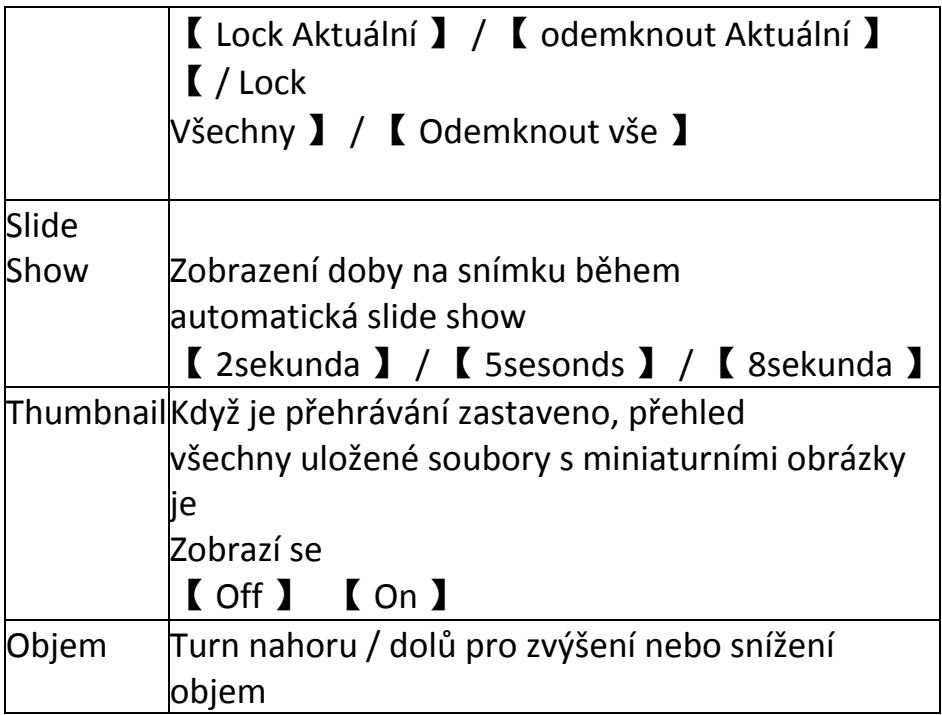

### **Spojení s TV**

Chcete-li zobrazit videa, která jsou zaznamenané kameraem na TV / HDTV, stačí připojit zařízení k televizoru pomocí HDMI kabelu (není součástí dodávky). Pro možnosti přehrávání naleznete v části Režim přehrávání.

# **STAŽENÍ souborů do PC**

Připojte zařízení k počítači pomocí USB kabelu.

Vyberte Mass storage na obrazovce po připojení a stiskněte tlačítko OK pro potvrzení.

Zde najdete kamera v "Tento počítač"

Všechny soubory jsou uloženy ve složce DCIM, videa jsou uloženy ve formátu AVI a obrázky jsou uloženy ve formátu JPG. Nyní můžete stahovat soubory do počítače.

Zvolíte-li PC kamery na obrazovce po připojení počáteční USB a stiskněte tlačítko OK pro potvrzení, Autokamera lze použít také jako PC webkameru.

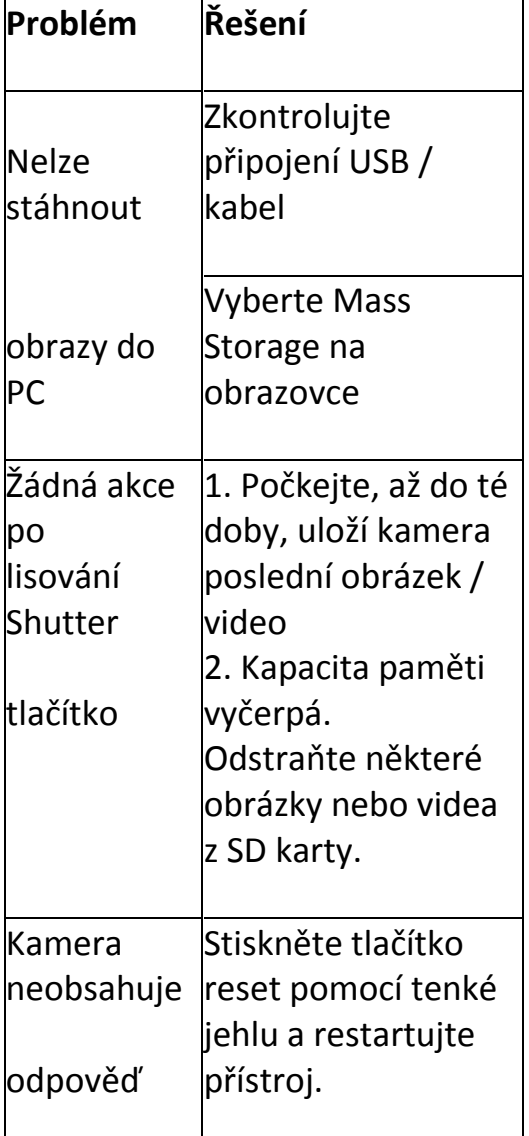

# **ŘEŠENÍ PROBLÉMŮ**

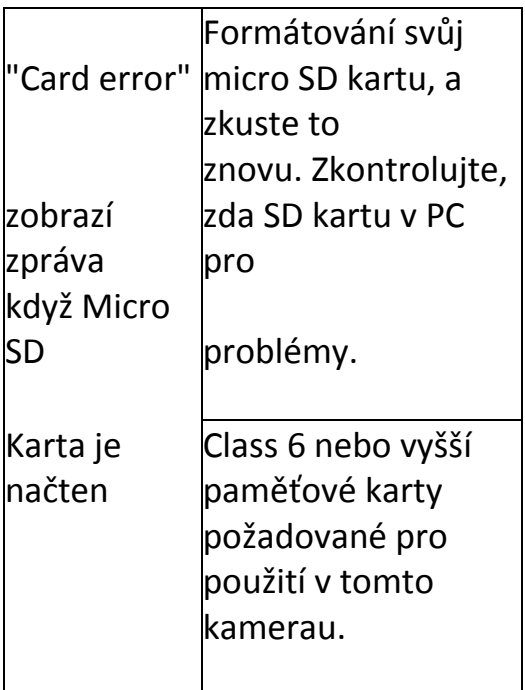

**Poznámka:** Vzhledem k neustálé zlepšování jsou na konstrukci a vlastnostech tohoto produktu, může dojít k drobné rozdíly ve skutečném přípravku.